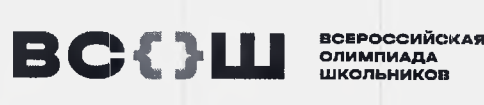

**ОЛИМПИАДА**

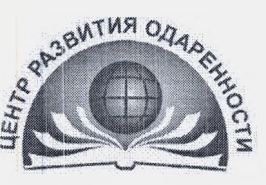

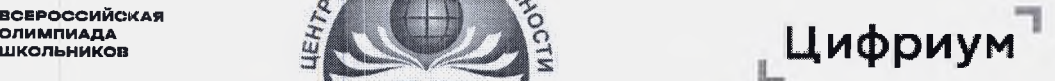

## ВСЕРОССИЙСКАЯ ОЛИМПИАДА ШКОЛЬНИКОВ

## **АЗМЕЩАЕТСЯ НА СТОЛЕ УЧАСТНИКА ОЛИМПИАДЫ!**

## **ИНСТРУКЦИЯ**

**для участника муниципального этапа всероссийской олимпиады школьников Краснодарском крае**

*Уважаемый участник!*

*Время, отведенное на выполнение заданий - .... (указать время) Правила проведения тура:*

*Пожалуйста, обратите внимание на правила проведения тура, также проверьте класс участия олимпиаде. После того, как вы выбрали класс участия, подмините руку. Это будет знак организатору, что он должен подойти вам проверьте вместе вами, что класс участия олимпиаде выбран верно.*

*Задания следует выполнять самостоятельно.*

*Запрещено использовать любые дополнительные материалы, кроме опубликованных требованиях проведению тура (указать, какие можно), также мобильные телефоны, наручные смарт-часы (smart watch) любые другие технические средства хранения передачи информации.*

*Отсчёт времени начнется, как только вы нажмете кнопку «Начать». Остановить время или поставить его на паузу процессе выполнения заданий нельзя. левом верхнем углу находится таймер обратного отсчета, который показывает оставшееся время на решение заданий*

*Задания не обязательно выполнять по порядку. Вы можете нажать на кнопку «Далее» после внесения ответа задание или для пропуска задания перехода следующему.*

*Задания могут иметь следующие условные обозначения:*

текущее задание.

текущее задание, в котором ранее были даны ответы не на все вопросы.

- задания, в которых даны ответы на все вопросы.

**1**

**1 -** задания, в которых даны ответы НЕ на все вопросы.

- пропущенные задания. В этих заданиях не нажималась кнопка «Далее», а переход между ними выполнен при нажатии на номер задания.

*Обращайте внимание на то, каком формате необходимо вводить ответ (число, буква так далее).*

*Если время на таймере истекло, вы НЕ успели нажать на кнопку «Далее» или «Сохранить», этом случае ответ НЕ будет принят Платформой.*

*Нажмите на кнопку «Завершить» для перехода на страницу «Финал».*

*момент сдачи работы вы видите количество сохранённых ответов общее количество заданий. Если вы пропустили какой-то вопрос, то можете нему вернуться.*

*Предварительные результаты станут доступны личном кабинете через 5-7 дней после проведения олимпиады личном кабинете, (озвучить соответствии графиком)*

*Окончательные результаты будут доступны школе не ранее, чем через 14 дней после дня проведения тура.*

## *Желаемудачи!*